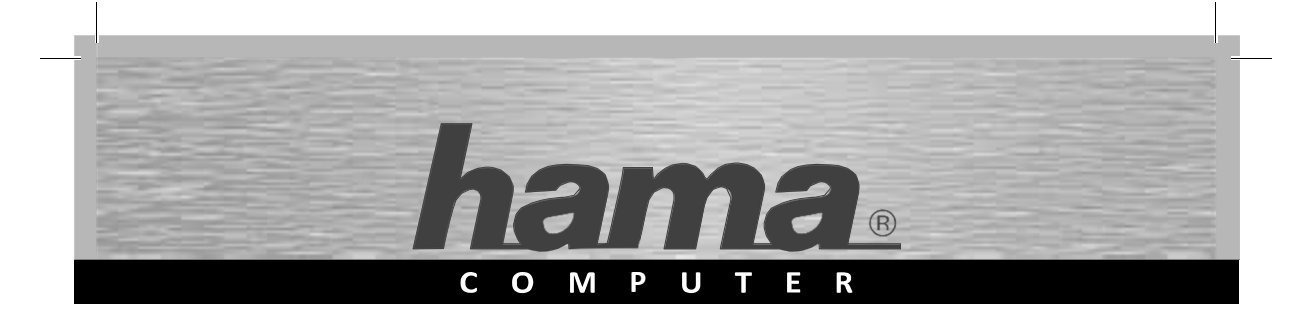

# **USB hangkártya** »7.1 Surround«

### **USB Sound Card**

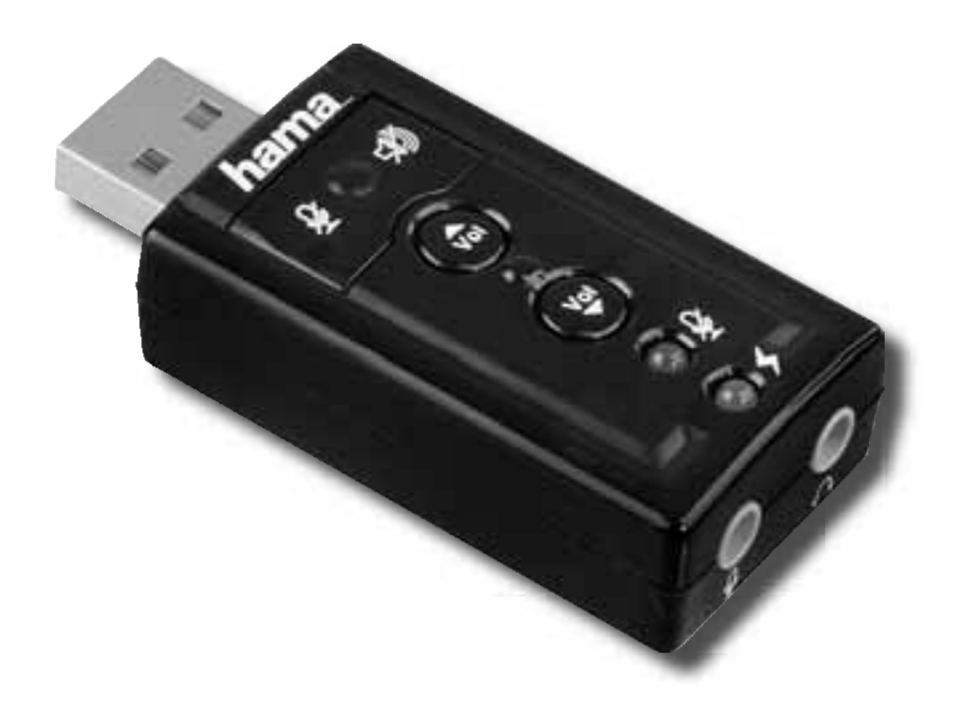

00051620

## H Használati útmutató

#### **Beszerelés**

Zárjon be minden programot, amin keresztül hanglejátszás történik.

Dugja az USB-s hangkártyát egy szabad USB csatlakozóba és várjon egy kicsit, amíg az operációs rendszer felismeri és aktiválja a készüléket.

Lehetséges, hogy az operációs rendszere nem automatikusan használja a hangkártyát alapbeállításként. Ebben az esetben a **Hangeszközok kezelése** menüben ill. a **Hang**- menüben (Vista) a Vezérlőpulton manuálisan kell kiválasztani az **USB-s hangeszközt** vagy a **hama USB-Sound Card 7.1** lehetőséget.

A hangkártya ezután működőképes. Ha a

**7.1 Virtual Surround Sound** eszközt és további szoftveres funkciókat úgy szeretne használni, mint egy ekvalizert, telepítenie kell még a mellékelt CD-n található meghajtót is.

Rakja be a CD-t a CD-ROM olvasóba. A telepítési folyamathoz tartozó ablak automatikusan megnyílik.

Kattintson a **Fertig stellen -re (befejezés)** a telepítési folyamat befejezéséhez és a számítógép újraindításához.

Kattintson az alsó eszközsor jobb oldalán lévő **hama** ikonra a szoftver menü megnyitásához.

**Fő beállítások**

1

Kattintson a **"Weiter" (tovább) gombra.**

#### $\mathcal{D}_{\mathcal{L}}$

1. Itt választhatja ki, hogy egy fejhallgatót vagy egy hangszórót csatlakoztatott-e a hangkártyához.

2. Itt tudja az egyes hangszórókat tesztelni.

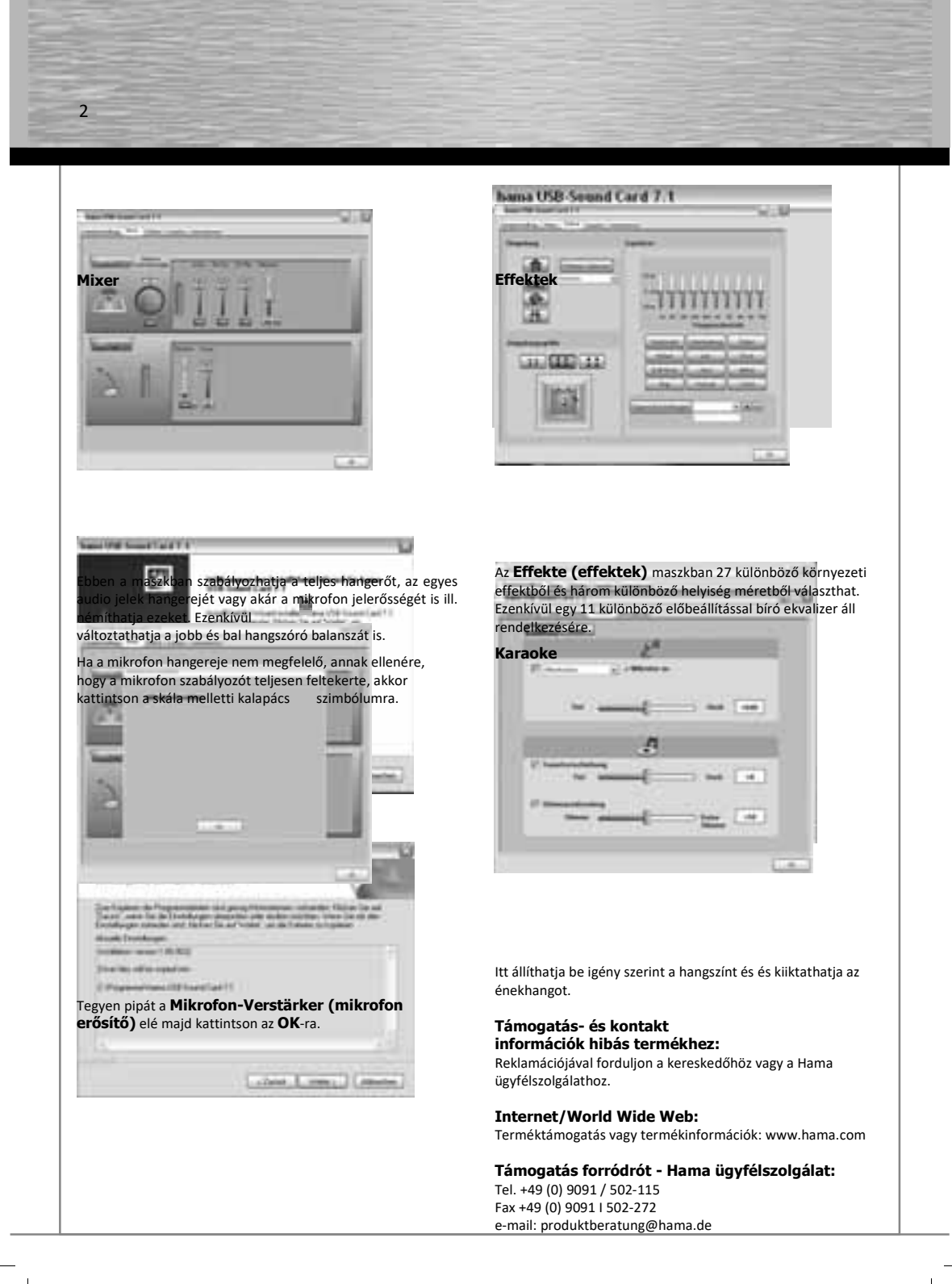

 $\begin{array}{|c|c|} \hline \rule{0pt}{12pt} \rule{0pt}{2.5pt} \rule{0pt}{2.5$